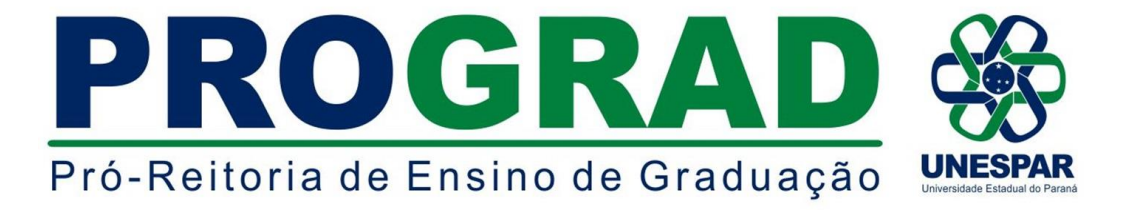

# **EDITAL Nº 030/2019 - DRA/PROGRAD**

#### **O DIRETOR DE REGISTROS ACADÊMICOS DA UNIVERSIDADE**

**ESTADUAL DO PARANÁ - UNESPAR**, no uso de suas atribuições e considerando:

- o Edital nº 024/2019 - DRA/UNESPAR, que publica as normas do

Processo Seletivo para Matrícula Especial em disciplinas isoladas - 2019.

**TORNA PÚBLICO O ACRÉSCIMO DE NOVAS VAGAS EM DISCIPLINAS DO PROCESSO SELETIVO PARA MATRÍCULA ESPECIAL EM DISCIPLINAS ISOLADAS NO ANO LETIVO DE 2019 NOS CURSOS DE GRADUAÇÃO DA UNIVERSIDADE ESTADUAL DO PARANÁ - UNESPAR E.**

- **1.** As inscrições deverão ser realizadas exclusivamente pela internet, **no período de 18 a 22 de março de 2019**, seguindo as orientações contidas no anexo "C" do Edital nº deste Edital.
- **2.** Ficam disponibilizadas as vagas contidas no Anexo A deste Edital, devendo as inscrições serem realizadas de acordo com o item 1 do presente Edital.
- **3.** Este Edital entrará em vigor na data de sua publicação.
- **4.** Publique-se nos sites oficiais da Unespar.

Paranavaí/PR, 18 de março de 2019.

*ERICSON RAINE PRUST* **Diretor de Registros Acadêmicos - DRA/PROGRAD Portaria nº 118/2018 - Reitoria/Unespar**

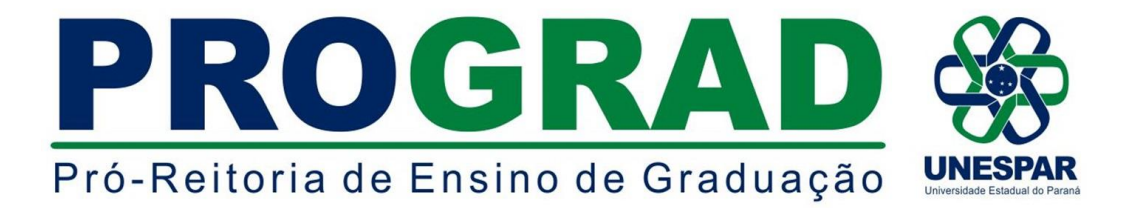

#### **ANEXO A - QUADRO DE DISCIPLINAS E VAGAS POR CURSO**

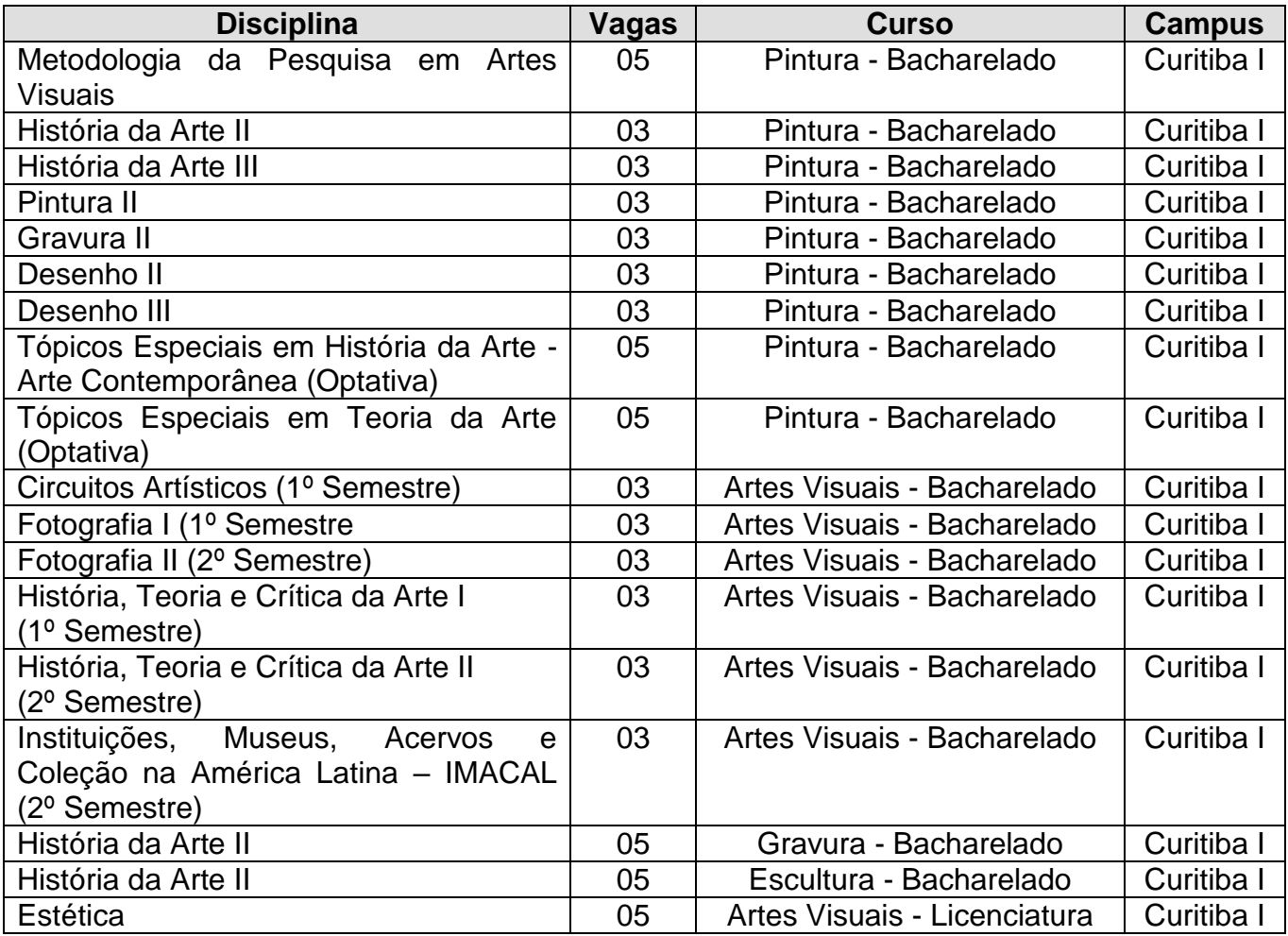

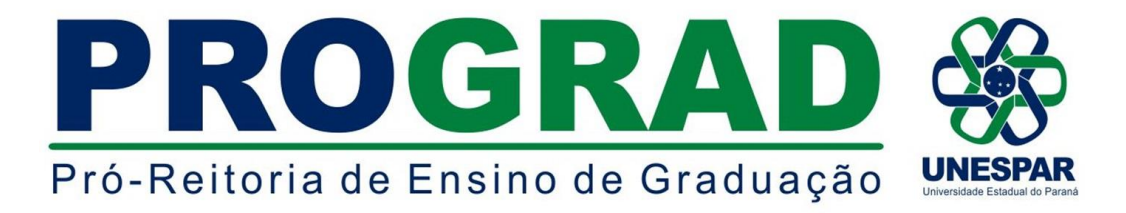

### **ANEXO B - REQUERIMENTO SOLICITANDO MATRÍCULA ESPECIAL EM DISCIPLINA(S) ISOLADA(S)**

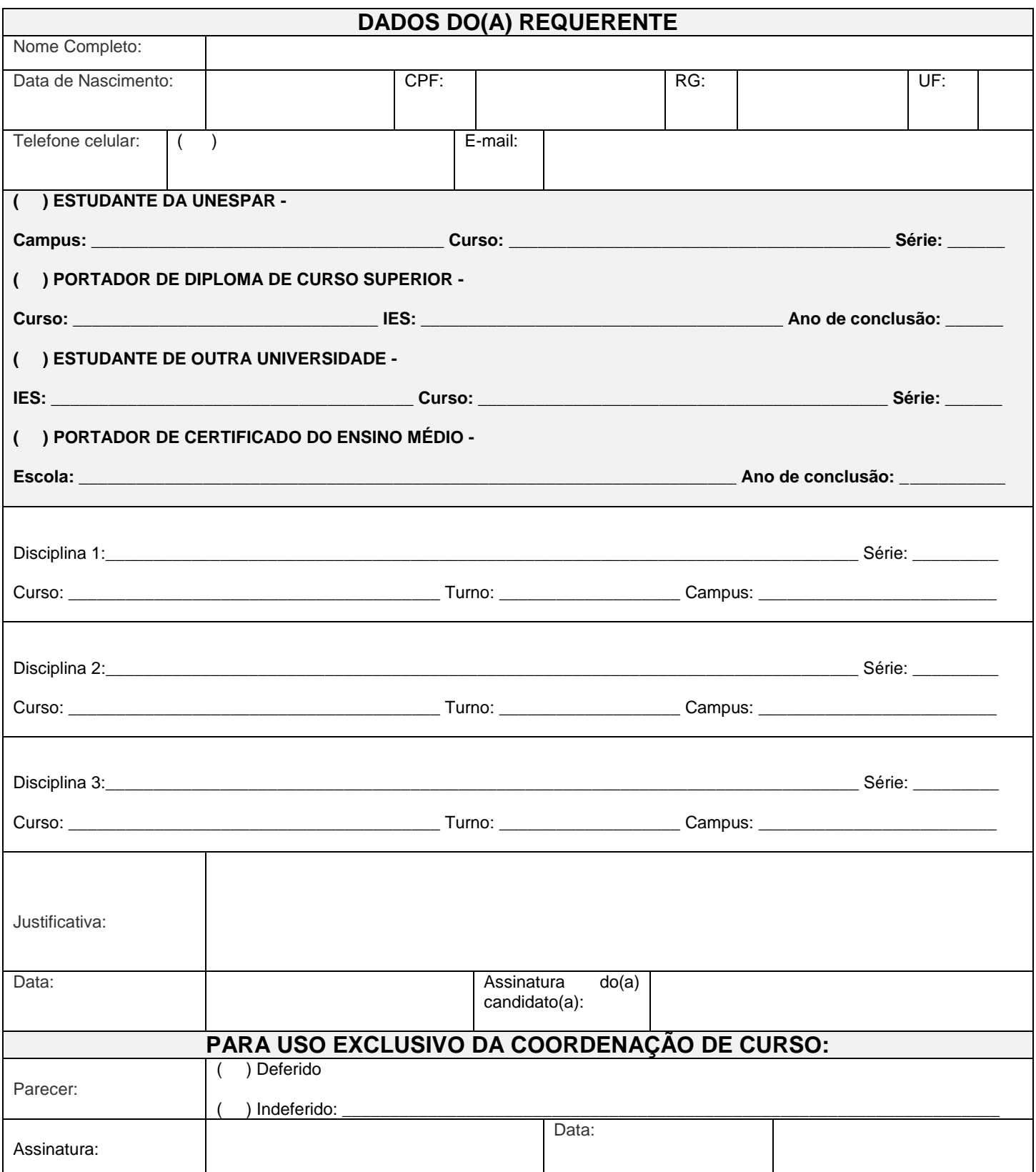

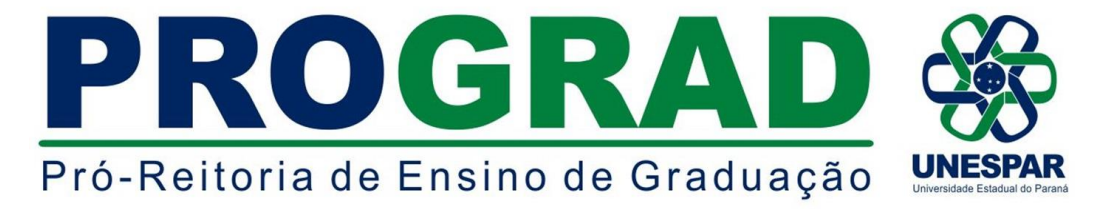

# **ANEXO C - INSTRUÇÕES PARA EFETIVAÇÃO DA INSCRIÇÃO**

1 - Primeiramente imprima, preencha e digitalize o Requerimento disponível no Anexo "B" do Edital;

2 - Posteriormente acesse: [http://www.unespar.edu.br/a\\_unespar/protocolo,](http://www.unespar.edu.br/a_unespar/protocolo) e siga os passos descritos abaixo:

a - Na opção "COMUNIDADE EXTERNA" Clique no *Campus* em que deseja solicitar a inscrição.

- b Clique em **Abrir nova Solicitação**
- c Preencha todos os campos que possuem asterisco (**\*)**

# d - Selecione o **Serviço**: "*SOLICITAÇÃO DE MATRÍCULA ESPECIAL EM DISCIPLINA ISOLADA"*

e - Anexe o Requerimento (Anexo "B") que foi preenchido e digitalizado e, no campo detalhes descreva a seguinte frase: **Solicitação de Matrícula em Disciplina(s) Isolada(s) do(s) Curso(s) de (NOME DO CURSO).**

f - Preencha os caracteres que aparecem na imagem

g - Clique em **Inserir**

h - Anote o número do protocolo.